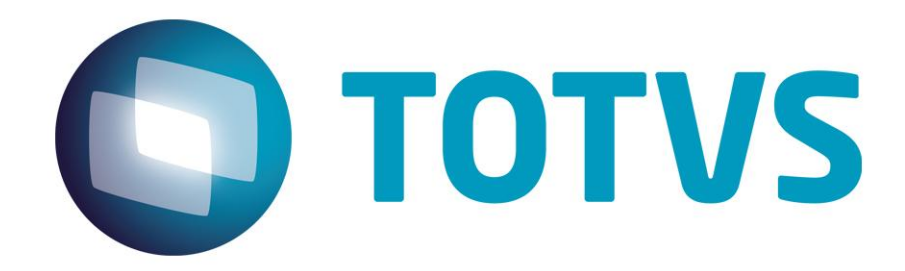

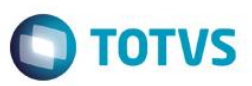

## <span id="page-1-0"></span>**Sumário**

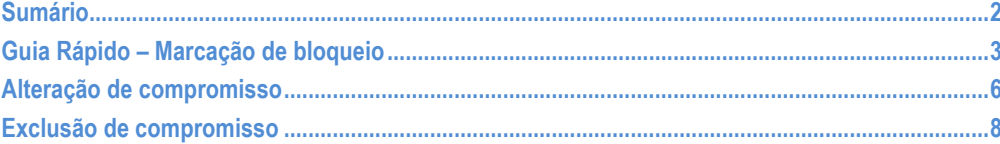

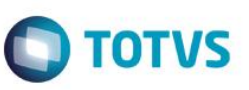

### **Guia Rápido – Marcação de Compromisso Pessoal**

<span id="page-2-0"></span>No Fly01 Saúde é realizar a marcação de compromissos pessoais na agenda.

 $\Omega$  $C$  Fly $\oslash$ NYLCE DUVAL ■ III Médico Otorrinolaringologista - $\equiv$ **\*** INÍCIO / VISÃO GERAL **Agendamento** @ Médico Otorrinolaringologista, seja bem vindo(a).  $\overline{0}$  $\bullet$  $\overline{0}$  $\overline{0}$ Δ ρ Distribuição por sexo Distribuição nor faiva etária ● Femining<br>● Masculin nor statu ● UNIMED<br>● São Lucar<br>● Bradesco<br>● Particular ● Atendido<br>● Faltou<br>● Cancelado

Para isso, primeiramente abra o sistema.

#### Clique em Agendamentos

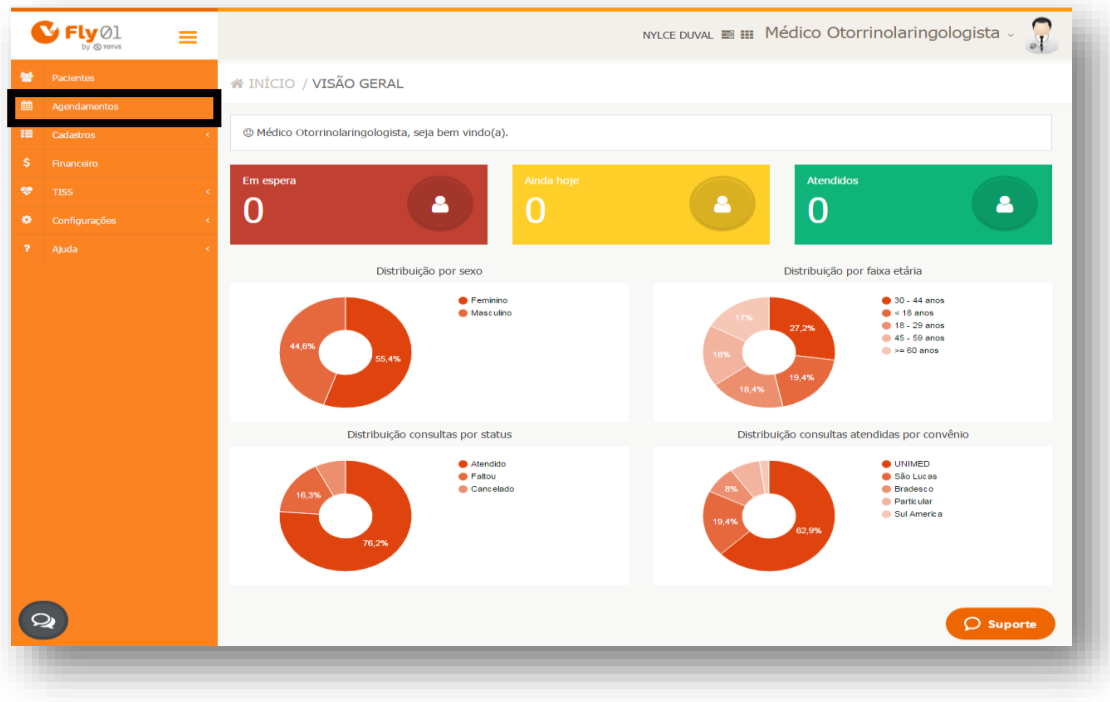

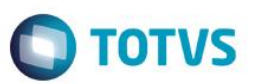

Clique em algum horário vazio

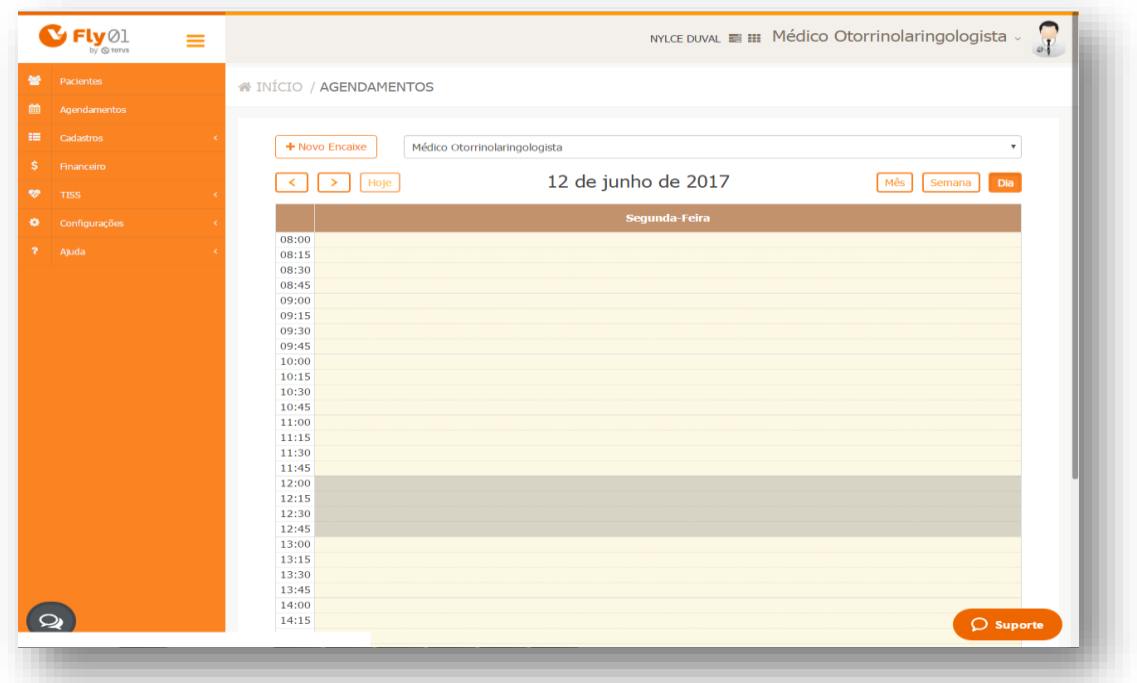

#### Clique na aba Pessoal

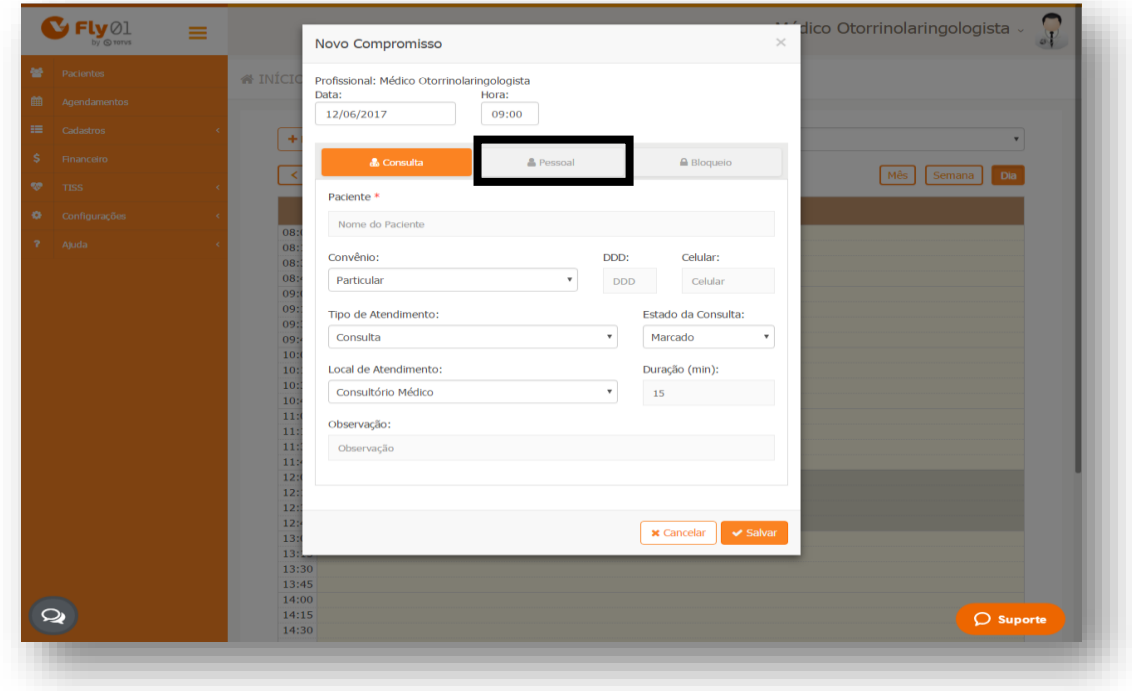

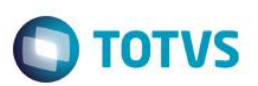

### Digite a duração e a observação

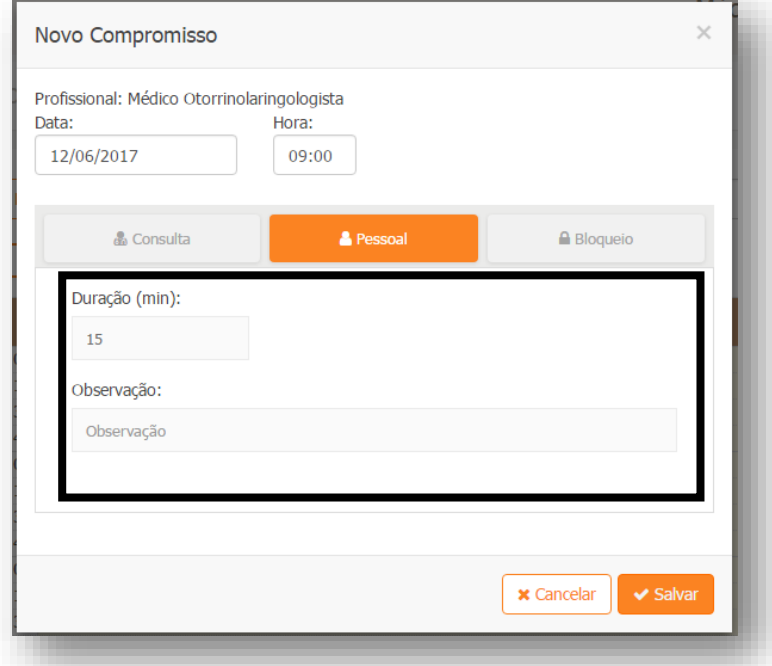

#### Clique em Salvar

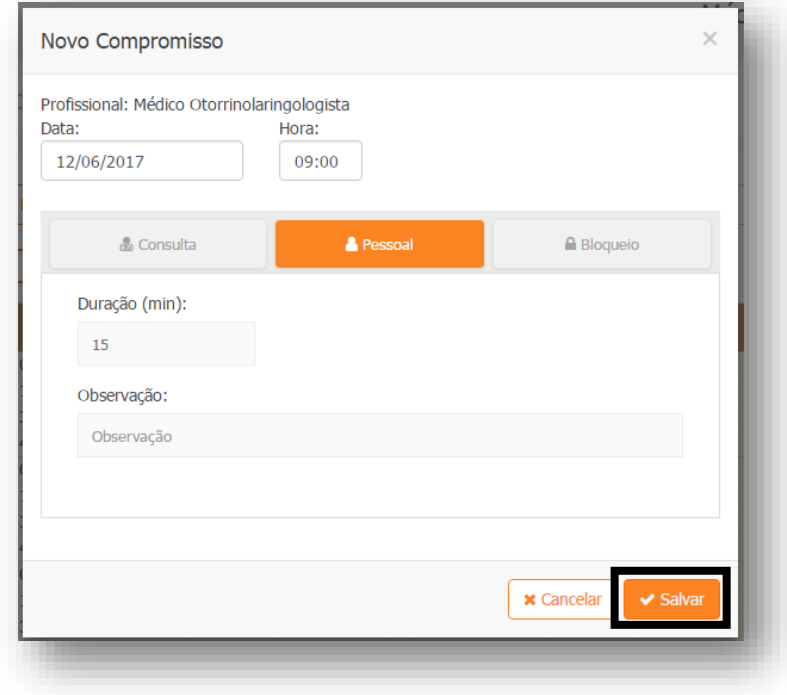

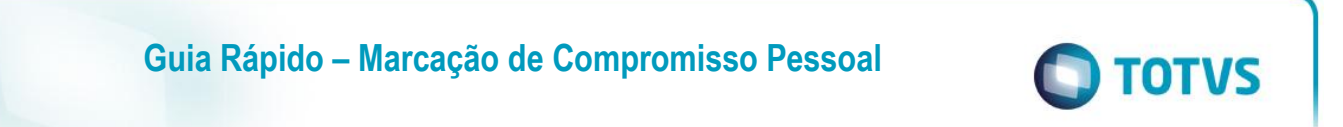

O compromisso pessoal é inserido na agenda

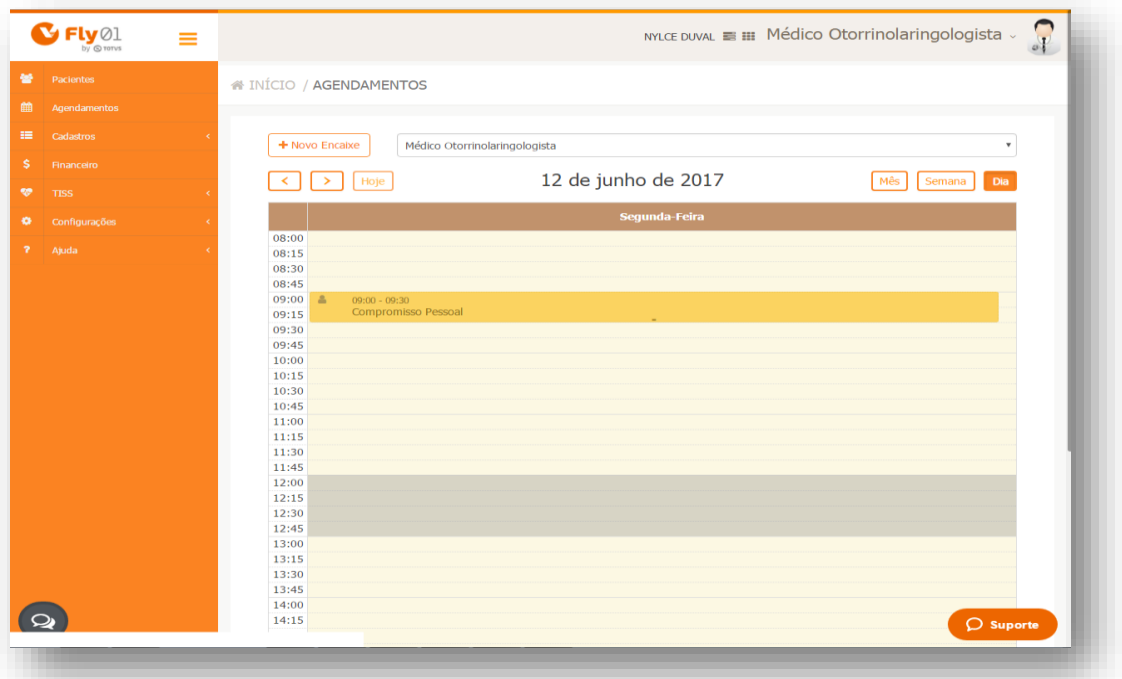

#### **Alteração de compromisso**

<span id="page-5-0"></span>Ele pode ser alterado a duração arrastando o mesmo em qualquer lugar na parte de baixo da marcação, quando aparecer este cursor  $\frac{4}{x}$ 

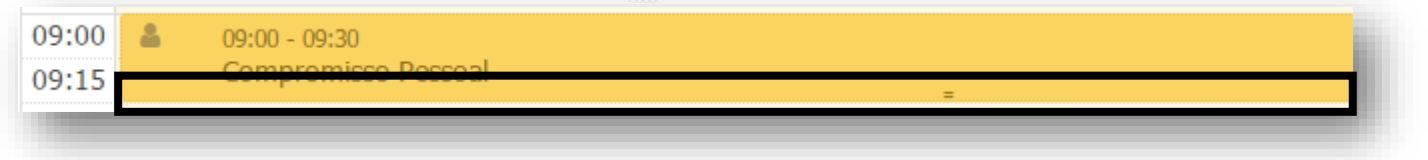

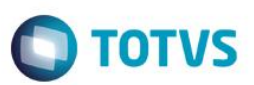

Então a marcação irá ocupar mais horários

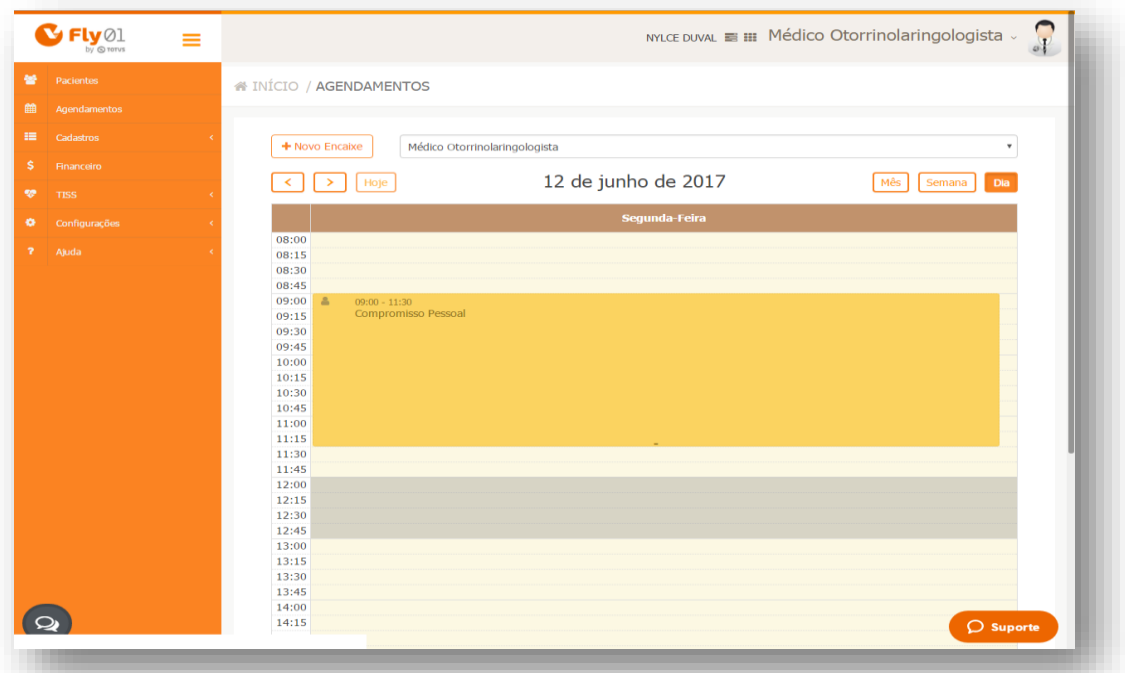

Irá aparecer a mensagem para confirmar a alteração

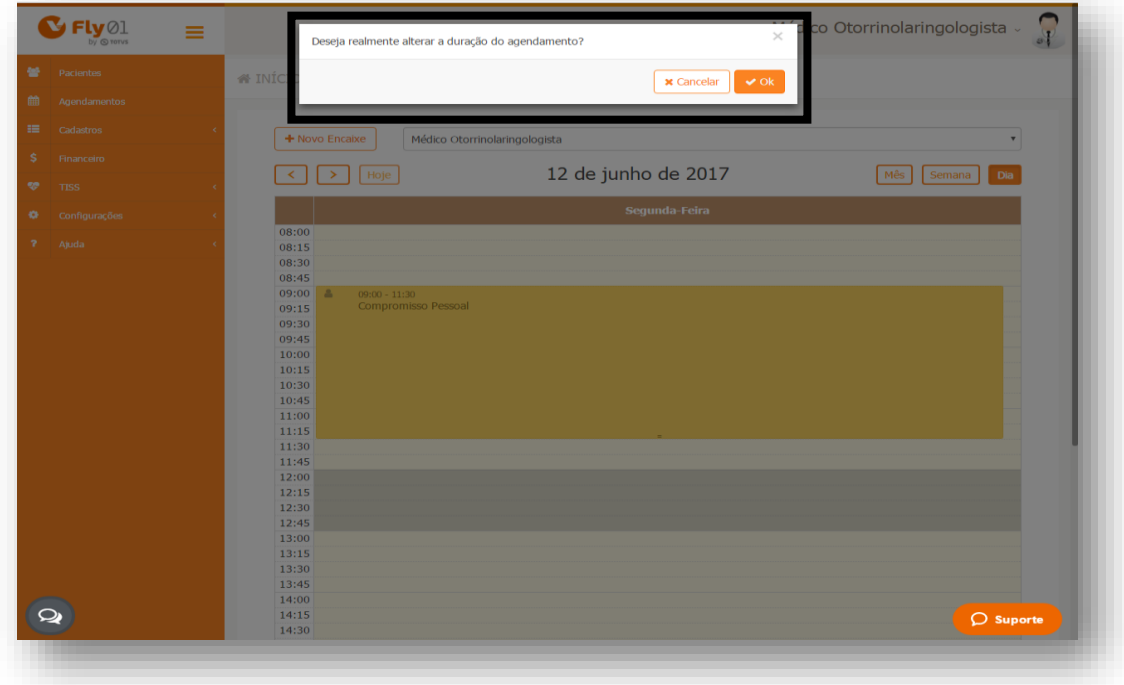

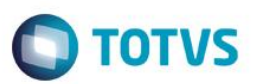

#### Clicando em Ok a marcação terá sido alterada

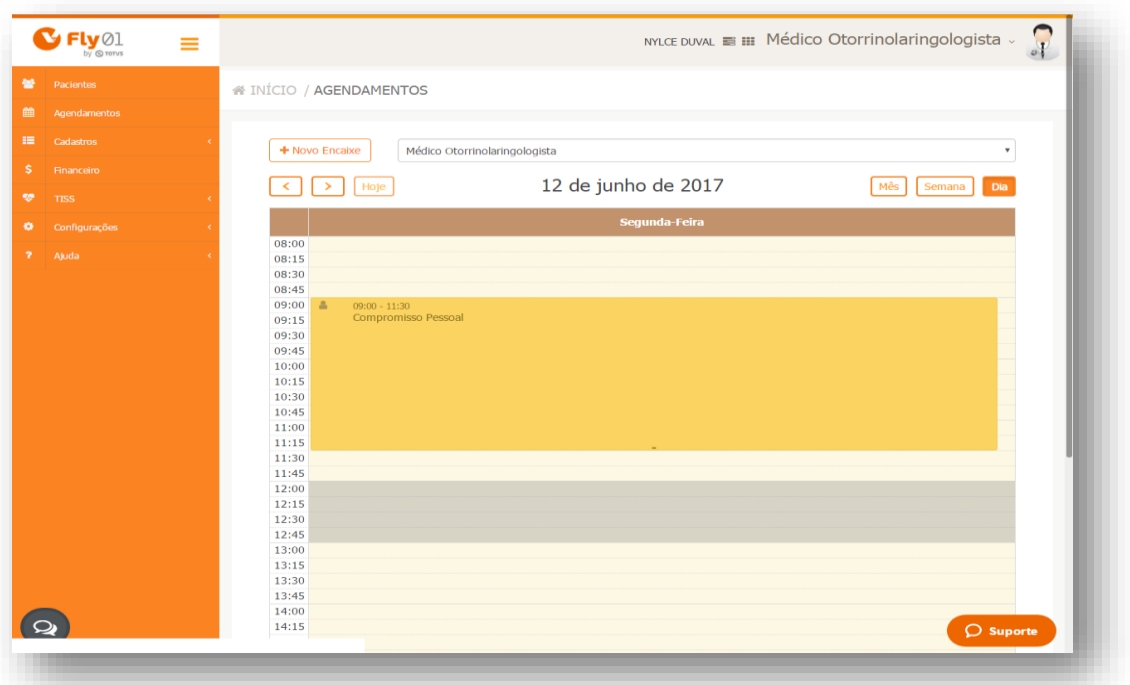

### <span id="page-7-0"></span>**Exclusão de compromisso**

Para excluir, clique em cima da marcação e clique no botão Excluir.

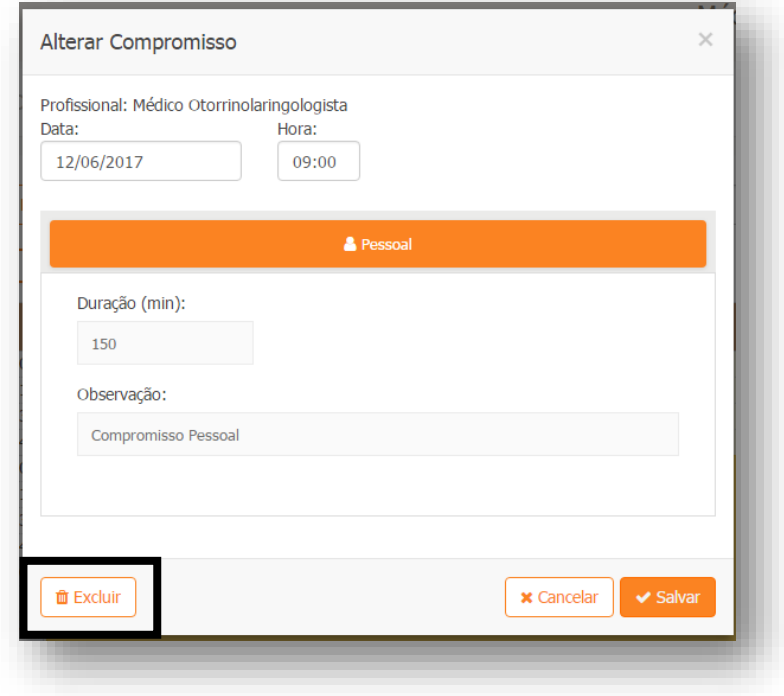

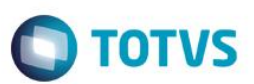

A exclusão terá sido realizada com sucesso

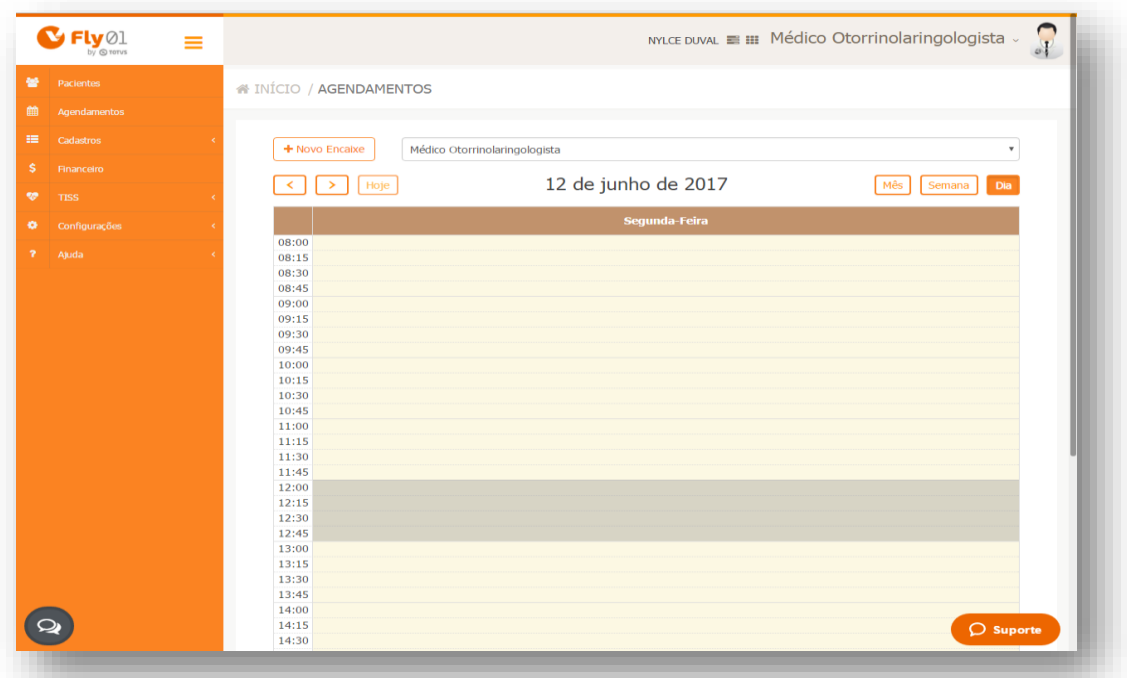